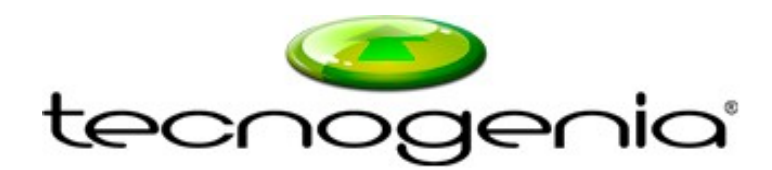

### **INFORMACIÓN SOBRE TU YEPZON ONE**

El localizador GPS Yepzon One Europa es ideal para tener siempre localizados a personas mayores, sobre todo a aquellas que tienen la enfermedad de Alzheimer. También puede utilizarse con perros, mascotas, vehículos, niños, caballos, ... todo lo que quieras localizar.

Este localizador GPS es válido para toda Europa y nos ofrece la posibilidad de conocer la posición exacta de alguien vía GPS, así como saber cuándo la persona que lleva encima el localizador se mueve o cuándo se detiene. Es resistente a salpicaduras de agua, solo pesa 46 gramos y tiene un reducido tamaño  $(85 \times 46 \times 17 \text{ mm})$ , de manera que la persona que lo lleve encima ni siquiera se percatará de su presencia.

El localizador GPS Yepzon One Europa nos permite:

. Conocer la posición exacta vía GPS bajo demanda.

. Conocer cuando se ha puesto en movimiento y posicionar por triangulación GSM.

- . Conocer cuando se ha detenido y posicionar por triangulación GSM
- . Solicitar la ubicación cada cierto tiempo, configurable.
- . Tener un historial de todos los eventos.

El posicionamiento por GPS / Glonass sólo se realizada bajo demanda desde la aplicación para ahorrar batería. Toda la información se transmite a los servidores de Yepzon mediante conexión de datos y accedemos a esa información con una aplicación disponible para dispositivos Apple, Android y Windows.

Un dispositivo Yepzon puede ser configurado en tantos smartphones o tablets como deseemos. La autorización se realiza de forma rápida y sencilla a través del teléfono.

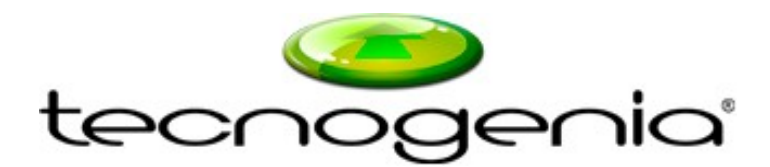

#### **PRIMEROS PASOS CON YEPZON ONE**

Cuando recibes tu Yepzon One, lo primero que debes hacer es instalarte la aplicación "Yepzon" gratuita que está disponible en la tienda de Android "Play Store" o en caso de un Apple en "App Store".

A continuación conecta tu Yepzon a la corriente eléctrica o a ordenador con el cable suministrado para que empiece a cargar. En ese momento el Yepzon se encenderá de forma automática y podrás realizar una vinculación con tu Smartphone o Tablet.

Abre la aplicación Yepzon y sigue las instrucciones que te aparecerán en pantalla para añadir un nuevo dispositivo. Podrás vincularlo por Bluetooth o por NFC. Durante el proceso, podrás ponerle un nombre y foto al dispositivo Yepzon en la aplicación.

Una vez está activado en tu Smartphone, podrás proceder a realizar las configuraciones. Lo primero es crear un enlace de restauración, por si algún día necesitas resetear el Yepzon a valores originales de fábrica, puedes encontrarlo en el apartado de "Ajustes".

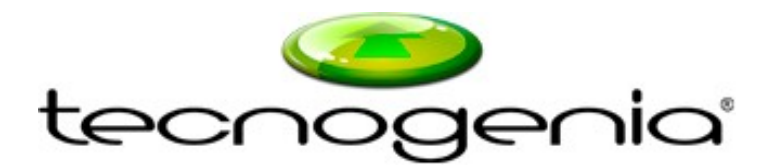

### **APARTADO DE AJUSTES DEL YEPZON**

Vamos a explicar un poco las distintas opciones de configuración presentes en este apartado.

## **1.- Establecer intervalos de conexión**

**Esta configuración es muy importante** y varía en función del uso que demos al localizador gps Yepzon.

**Tiempo en movimiento**: cuando el Yepzon detecta que se está moviendo, realizará una conexión a los servidores de Yepzon cada 5 minutos o el tiempo que establezcamos, para saber si hay alguna orden solicitada desde el Smartphone o Tablet.

Para muchos casos puede ser válido un tiempo entre 5 y 15 minutos. Si por ejemplo tenemos configurado un tiempo de 5 minutos, y solicitamos desde la aplicación la localización GPS, como máximo en 5 minutos obtendrás la localización. Si dejas la aplicación abierta, te actualiza la posición cada 10 segundos, pudiendo conocer en qué dirección se mueve y obteniendo incluso localizaciones más precisas.

**Tiempo en reposo**: El localizador pasa a reposo cuando está parado durante 20 minutos y se queda "dormido" durante el "tiempo en reposo" configurado. Si pones 5h, realizará una conexión al servidor de Yepzon cada 5h, para saber si hay alguna orden o actualización de configuración solicitada desde la aplicación. Si el Yepzon detectara que se mueve, pasaría a estado "en movimiento".

A menores tiempos configurados, se realizarán más conexiones a los servidores centrales de Yepzon y por tanto, tendremos un mayor consumo de batería y de datos.

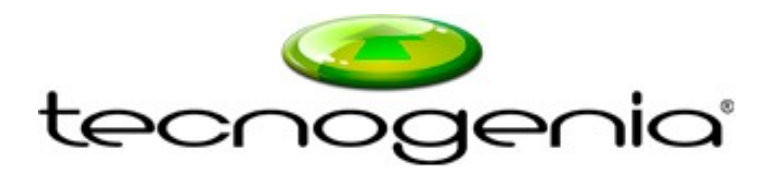

#### Ejemplos prácticos:

- A.- Para un vehículo Tiempo en movimiento: 10 minutos Tiempo en reposo: 8 horas B.- Para una persona Tiempo en movimiento: 5 minutos Tiempo en reposo: 6 horas
- C. Para una mascota o animal de compañía Tiempo en movimiento: 15 minutos Tiempo en reposo: 8 horas

Todas estas configuraciones son meros ejemplos y deberá adaptarlas cada usuario a sus necesidades.

### **2.- Gestionar derechos de acceso**

En este apartado, podremos dar acceso al Yepzon a otras personas o a otros dispositivos móviles/tablets que tengamos.

Simplemente tenemos que pulsar sobre "añadir usuario" y compartir el enlace que nos genera la aplicación para que la otra persona lo ejecute en su teléfono.

Un Yepzon puede estar configurado en tantos dispositivos móviles y tablets como desees.

### **3.- Editar notificaciones**

Recomendamos tener siempre activadas todas las notificaciones para que la aplicación nos informe de cosas importantes que sucedan. Ten siempre en cuenta que la aplicación Yepzon debe estar funcionando en tu Smartphone o Tablet.

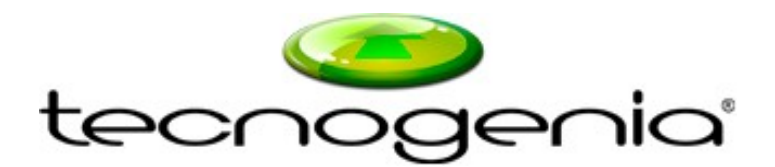

#### **4.- Comprar más datos**

En este apartado nos muestra los MB de datos que tenemos contratados y consumidos, pudiendo saber en todo momento cuando tendremos que realizar una recarga. Si pulsamos sobre "comprar más datos", nos mandará a la web de Yepzon para poder recargarlo de megas, con paquetes desde 5MB.

## **5.**- Paquete roaming

Esto sólo lo necesitarás si vas a utiizar el Yepzon fuera de Europa

## **6.- Apagar el Yepzon**

Si te fijas el localizador no dispone de ningún botón de apagar/encender como medida de seguridad, esta función se controla desde la aplicación. Si pulsamos sobre "Apagar el Yepzon", mandaremos la orden de apagado, que se realizará en la siguiente conexión que haga el dispositivo localizador a los servidores centrales de Yepzon (ver punto 1, establecer intervalos de conexión).

Para volver a encender el Yepzon, sólo tendremos que suministrarle corriente, es decir, ponerlo a cargar. Si no vas a usar el Yepzon por largos períodos de tiempo, recomendamos que lo apagues, para no gastar datos.

### **7.- Crear enlace de restauración**

Es recomendable crear un enlace de restauración, por si algún día necesitas resetear el Yepzon a valores originales de fábrica.

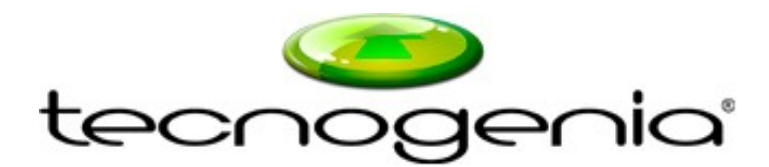

# **SERVICIO TÉCNICO Y GARANTÍA**

En caso de necesitar asistencia técnica para configurar su dispositivo Yepzon, debe llamar o acudir a la tienda en la que compró el dispositivo. Ellos deben poder avudarle a resolver las pequeñas dudas que pueda tener.

Si el dispositivo presenta un mal funcionamiento, la marca Yepzon dispone de un Servicio Técnico en Valencia, ofrecido por la empresa Tecnogenia, a través del cual se podrá hacer uso de la garantía. No se preocupe por el transporte, queda cubierto en garantía.

El cliente simplemente deberá acceder a una página web y rellenar un formulario con los datos del Yepzon y sus datos personales de contacto. En 1 día hábil se autorizará y podrá hacernos llegar su dispositivo por mensajería MRW. El proceso se encuentra explicado en la misma web, en el apartado de "Condiciones generales".

Página web para abrir incidencias:

http://yepzon.virtualrma.com

Recomendamos utilizar Google Chrome o Mozilla Firefox. No use Internet Explorer ya que le dará problemas.

Los productos de Yepzon tienen 2 años de garantía. Si el servicio técnico detecta un defecto de producto, éste será sustituido por una unidad nueva. Los daños accidentales no entran en garantía.

Si desea adquirir otro Yepzon, puede hacerlo online en la página web http://www.tecnogenia.es o llamando al teléfono 960 600 573

Gracias por confiar en nosotros, gracias por confiar en Yepzon.